## **NADA CONSTA VIA SISTEMA PERGAMUM**

1. Entre na página do IFMG Conselheiro Lafaiete, desça até **"Biblioteca"** à sua esquerda e clique em "**Consulta ao Acervo":**

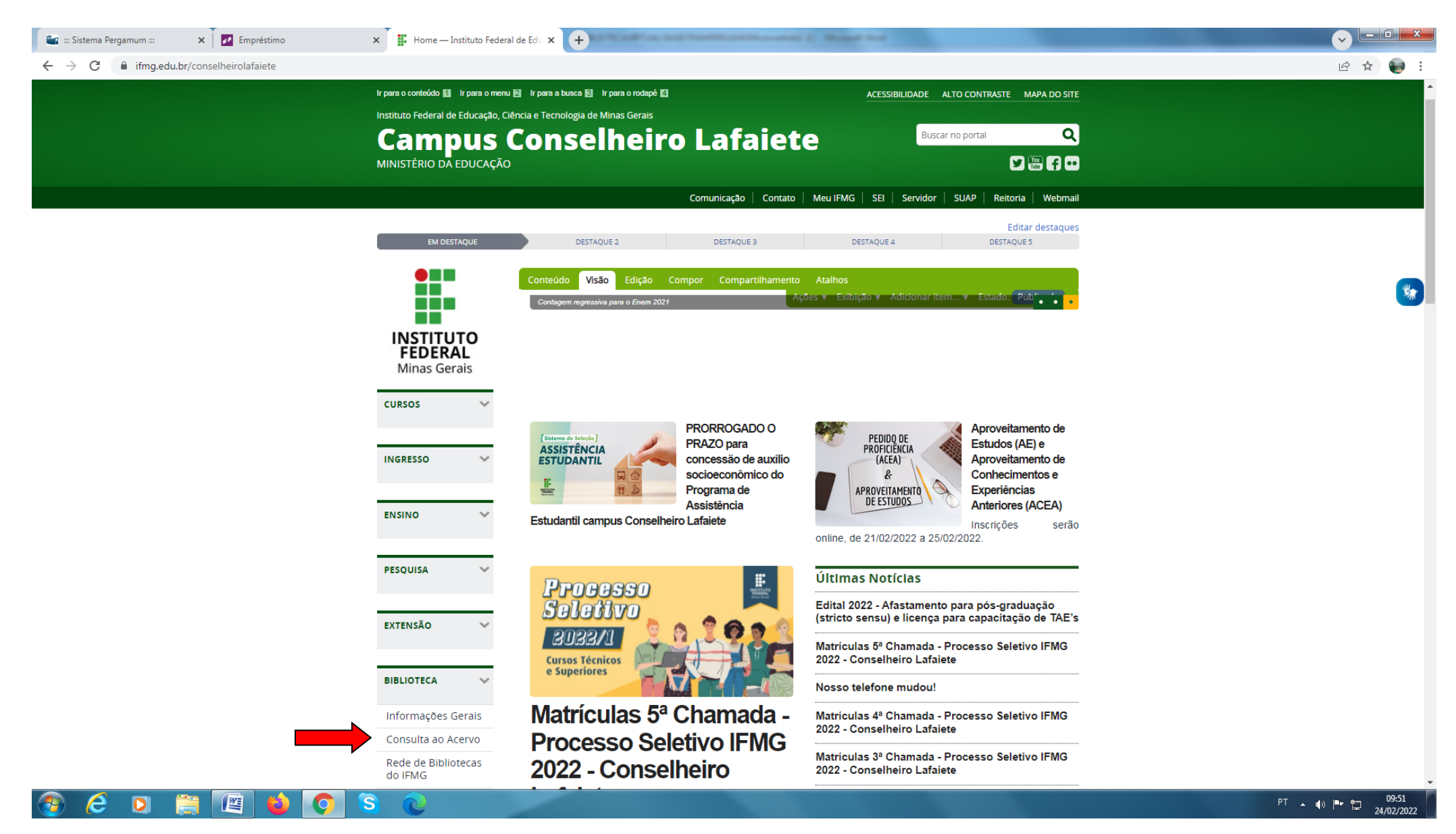

## 2. Clique em **"Entrar"**:

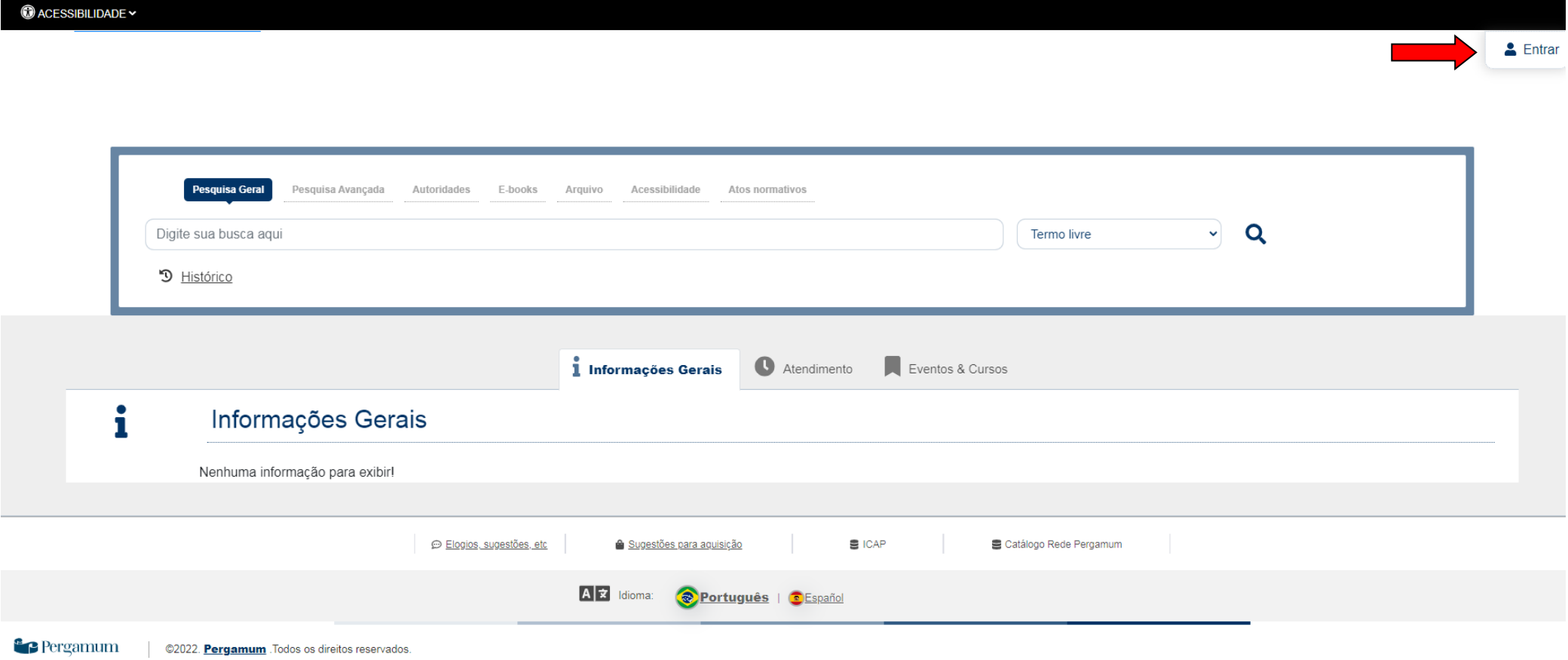

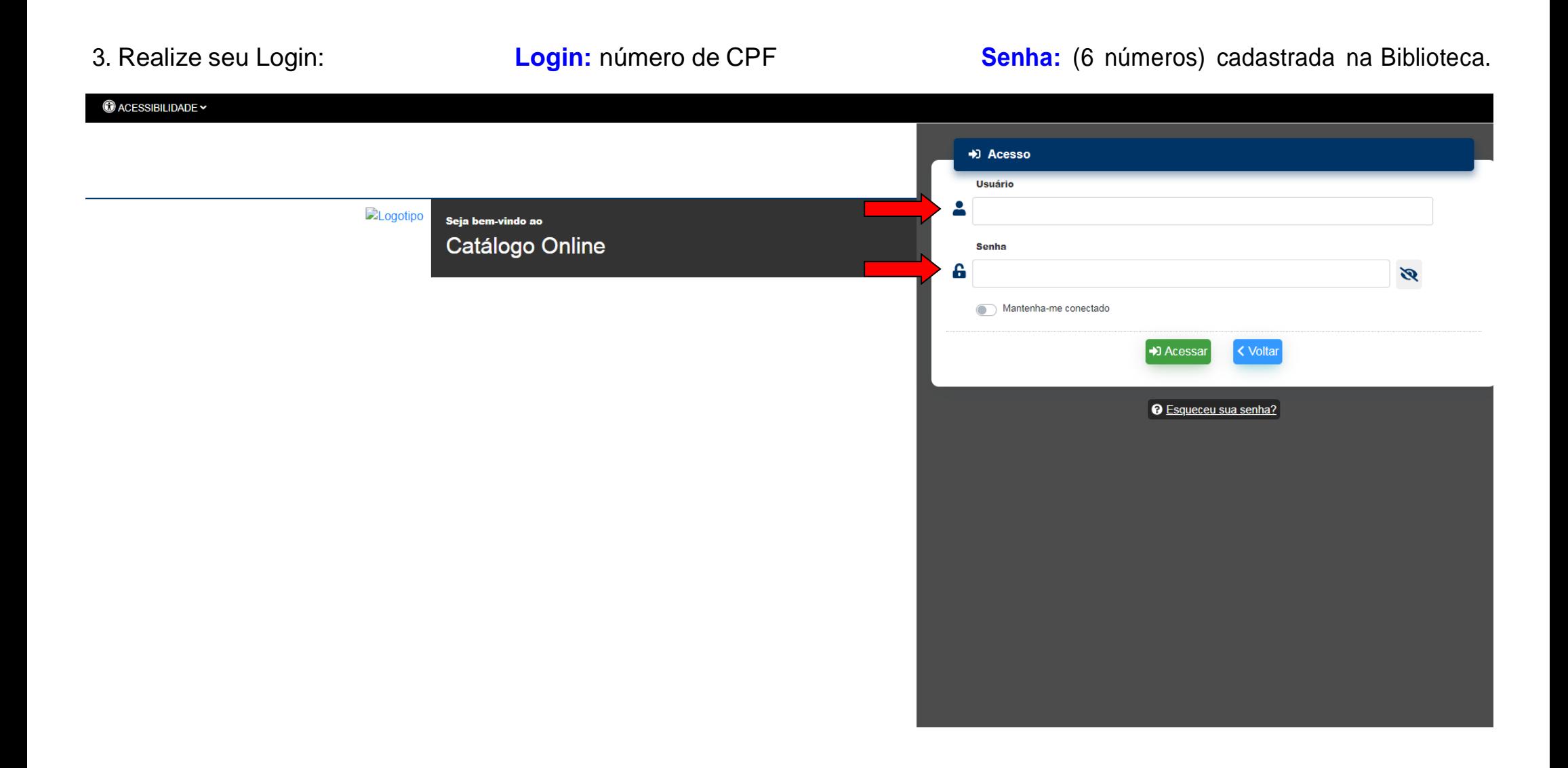

4. Clique em **"Empréstimo"**, em seguida **"Declaração de nada consta".**

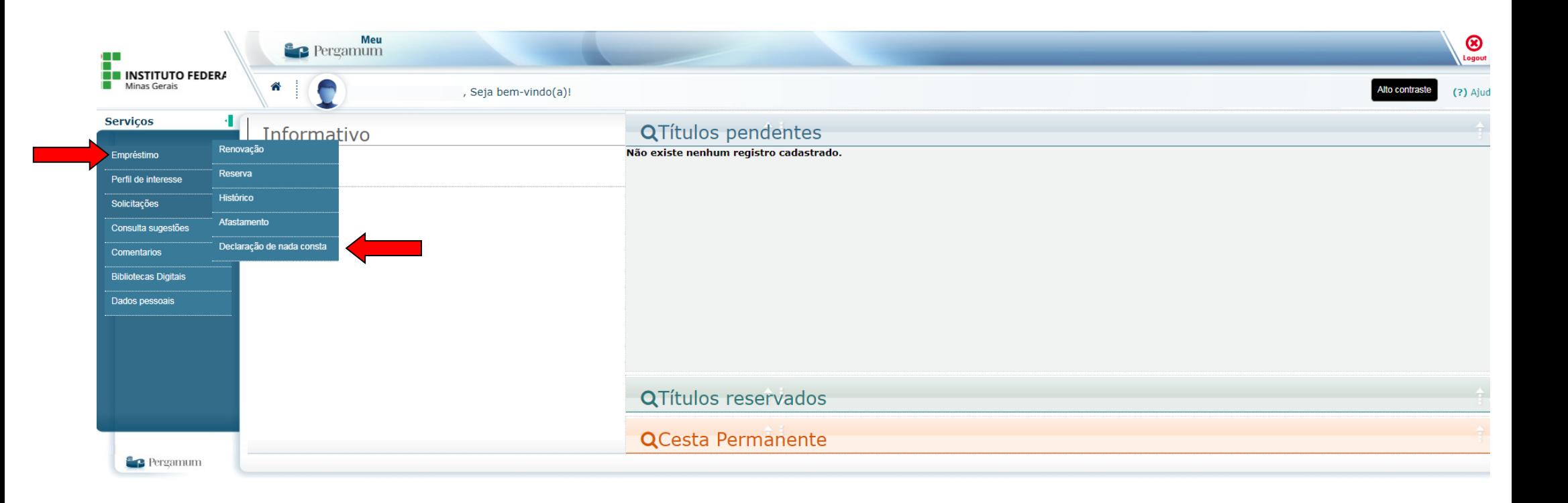